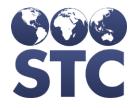

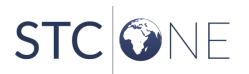

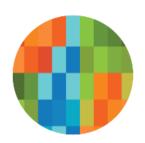

# IWeb Release Notes

v5.33.0

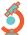

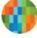

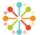

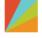

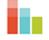

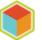

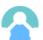

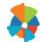

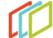

#### **Support Services**

For general support on this product, contact your system administrator or help desk. For up-to-date documentation, visit the STC Documentation Portal at <a href="https://documentation.stchome.com/">https://documentation.stchome.com/</a>.

#### Connect with Us on Social Media

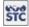

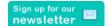

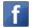

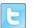

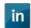

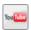

#### **Copyrights and Trademarks**

© 2019 by Scientific Technologies Corporation (STC). All rights reserved.

This documentation describes the following: IWeb (v5.33.0) release notes

No part of this publication may be altered, reproduced, transmitted, stored in a retrieval system, or translated into any human or computer language, in any form or by any means, electronic, mechanical, magnetic, optical, or otherwise, without the prior written permission of the copyright owner.

This document, along with any embedded media, is provided for informational purposes only. Scientific Technologies Corporation (STC) provides this material "as is" and does not assert that this document is error free. The information contained herein may not necessarily accurately represent the current or planned functions of the application, and may be subject to significant and frequent modification. Scientific Technologies Corporation (STC) may change this document, any embedded content, and the product described herein at any time. Any changes will be incorporated in new versions of this document.

Scientific Technologies Corporation (STC) recognizes the rights of the holders of all trademarks used in its publications.

This document may provide hyperlinks to third-party websites or access to third-party content. Links and access to third-party sites are provided for your convenience only. Scientific Technologies Corporation does not control, endorse, or guarantee third-party content and is not responsible for any content, associated links, resources or services associated with a third-party site. Scientific Technologies Corporation shall also not be liable for any loss or damage associated with your use of any third-party content.

### **Table of Contents**

| Support Services                |   |  |
|---------------------------------|---|--|
| Connect with Us on Social Media |   |  |
| Copyrights and Trademarks       |   |  |
| Table of Contents               | 3 |  |
| New Features/Improvements       | 4 |  |
| Fixed Bug List                  | 5 |  |
| Product Documentation           | 7 |  |
| Database Release Notes          | 7 |  |

## **New Features/Improvements**

The following are new features, functionalities or enhancements in this version of IWeb.

| Key | Summary  | Affects<br>Client | Description                                                                                                    |
|-----|----------|-------------------|----------------------------------------------------------------------------------------------------|
|     | Serology | All               | <ul> <li>Users can now View, Add and Edit Serology tests on one page.</li> <li>Contraindication is issued when a Serology test is added in the UI without a test result and then later modified to have a Positive test result.</li> <li>Added functionality to support a manually entered serology test with a positive test result to create a corresponding contraindication.</li> <li>Added SNOMED codes for serology test results for a handful of tests that had previously unknown codes.</li> <li>Modified functionality so that contraindications issued by positive serology results now issue a permanent contraindication.</li> <li>Made changes so the Serology Draw Date field to Read-only on the Serology&gt; View/Add page after a test is added.</li> <li>Deleting a Patient Record will not display an application error.</li> <li>Serology tests will be removed when a delete message is submitted with HL7, along with the corresponding contraindication.</li> <li>Contraindications will be removed when a patient has a positive test and a negative test (based on the most recent indication).</li> <li>Serology records with a blank, invalid, or mismatched test result in OBX-5 are stored in a separate table in IWeb. The invalid records are not on the Serology &gt; View / Add page. Invalid messages with a positive test result do not issue a contraindication.</li> </ul> |
|     | CIS Form | MS                | Changes to MS CIS Form consists of the following components:  • The certificate will use ACIP to evaluate compliance for Tdap  • The certificate will show compliance for only one report option  • The certificate will require all childcare requirements before being eligible for a complete certificate.                                                                                                    |

| Key                                             | Summary  | Affects<br>Client | Description                                                                                                    |
|-------------------------------------------------|----------|-------------------|----------------------------------------------------------------------------------------------------|
| HDSD-959<br>HDSD-1403<br>HDSD-1418<br>HDSD-1902 | CIS Form |                   | Changes to the WA CIS Form consists of the following components:  • If the school roster has a patient that is "Not Complete", then the Certificate of Immunization Status should say "FAIL" and the patient/student will display on the Action Report and the Action Report Notice Letter report.  • The certificate will not show PASS when the Polio series is not complete.  • The DTaP administered at age 7+ will populate on the DTaP row, instead of the Tdap row.  • The form will populate vaccination dates from the IIS and will measure the vaccines administered against the state childcare/preschool/school requirements. The following are all components of the feature  • Addition of the new certificate pdf |
|                                                 |          |                   | <ul> <li>Removal of school entry date as a required field for WA</li> <li>Removal of the school entry date in compliance validation</li> <li>Compliance validation updated for the CIS, School Roster, School Roster Export, Action Report, Action Report Notice/Letter and At Risk Report</li> <li>Added logic on define series to allow for a series to evaluate Tdap administered at age 7-years or older to count as valid for the Tdap booster dose</li> <li>Removed the Certificate Type option from the CIS report menu</li> </ul>                                                                                                    |

# **Fixed Bug List**

The following table lists the detailed information about each of the bugs fixed in this version.

| Key      | Summary      | Affects<br>Client | Description & Impact                                                                                                    |
|----------|--------------|-------------------|----------------------------------------------------------------------------------------------------|
| HDSD-100 | School Nurse | All               | Previously, Parish/County Grade Level Totals and Grade Level Totals would not display on the School Nurse FTE report. Now, both Grade Level Totals will display as expected. |

| Key       | Summary               | Affects<br>Client | Description & Impact                                                                                                    |
|-----------|-----------------------|-------------------|----------------------------------------------------------------------------------------------------|
| HDSD-1481 | Deduplication         | All               | Added additional messaging for the Prevent Merge of Different Birth File Numbers property to ensure that users who are doing manual merges don't inadvertently merge patients with the same birth file number.                                                                                                    |
|           |                       |                   | When the property is enabled and the patient data is exactly the same but with a different birth file number, the records go to manual review. It is following the property directive of not merging. It allows a person to review the records to make a decision if this patient should be merged or not. To help prevent users from merging these two records on accident, if the property is enabled a warning has been added at the time the user clicks the Merge button to say: |
|           |                       |                   | These patient records have different birth file numbers. Are you sure you want to merge?                                                                                                    |
|           |                       |                   | <ul> <li>If they click Yes, the process continues as is and the records are merged</li> <li>If they click No, the user is returned to the same screen and they will then need to click on the New Patient button</li> </ul>                                                                                                    |
| HDSD-1997 | Allocations           | All               | Previously, multiple vaccines were displayed on the <i>State Allocations</i> page when the same NDC number was present on the <i>Product Settings</i> page. Now, only the selected vaccine will display on the <i>State Allocations</i> page.                                                                                                    |
| HDSD-604  | OptOut                | AK, LA, OH, TN    | Manage Population was incorrectly reinstating patients who were previously marked as opt-out. This has been resolved.                                                                                                    |
| HDSD-148  | School Nurse          | WA                | Previously, exemptions that were entered for a patient under special considerations were incorrectly affecting the School Nurse reports. Now, the School Nurse reports will only consider the exemptions entered in the School Module.                                                                                                    |
|           |                       |                   | Previously, a student was automatically included in the reports, because the check box on the <i>Patient Demographics</i> page was being checked again after it was removed and saved. The check-box is now responding appropriately.                                                                                                    |
| HDSD-1329 | Administration        | AK                | Previously, the County names were not in alphabetical order on the District to County relationship drop down. The County names are now displaying in alphabetical order.                                                                                                    |
| HDSD-1395 | Provider<br>Agreement | TN                | Previously, the PDF Signature link was not displaying the correct pages for providers. This is now resolved and working as expected.                                                                                                    |

### **Product Documentation**

Product documentation is located on the STC Documentation Portal: <a href="https://documentation.stchome.com/">https://documentation.stchome.com/</a>.

The following documents are available on the Documentation Portal for this release of IWeb:

- IWeb (v. July 2018) User Guide (no changes for this version)
- IWeb (v. March 2018) Quick Reference Guides (no changes for this version)

### **Database Release Notes**

The following briefly addresses changes in the database for users with read-only access:

- Code changes to add new match set 125(PASSPORT+DOB) in H33\_WEIGH, corresponding changes to evaluate and pass PASSPORT in H33\_REPLACE\_CHECK and H33\_FIND\_DUPLICATES5.33
- Code changes to support auto addition and deletion of contraindication(immunity to disease) based on serology results
- Added mapping\_key column to h33\_pb\_request\_change\_log table and changed flu\_year to be nullable
- Made contraindications permanent
- Removed 20024 exception, handled trigger exceptions in dedup serology, handled record deletion exception
- Modified code to update deletion\_date as SYSDATE so that contra linking is successful
- Additional code added to delete corresponding contraindication even when serology\_draw\_date is not the latest date (no ticket for this, came up in discussion with QA)
- Fixed inactive code replacenvl in dedup for update on patient reserve
- Serology populate blank snomed codes in h33 serology test result
- Code changes to handle no result serology records (result -> no result, no result -> result)